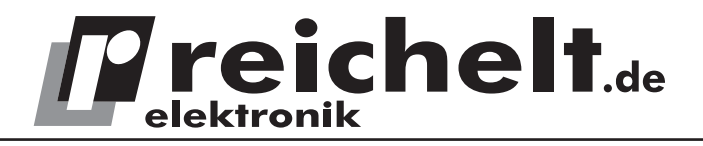

## **Handheld-2-Kanal-Digital-Oszilloskop/ DMM**

# **UTD 1025 DL/UT 1050 DL**

## **– Bedienungsanleitung –**

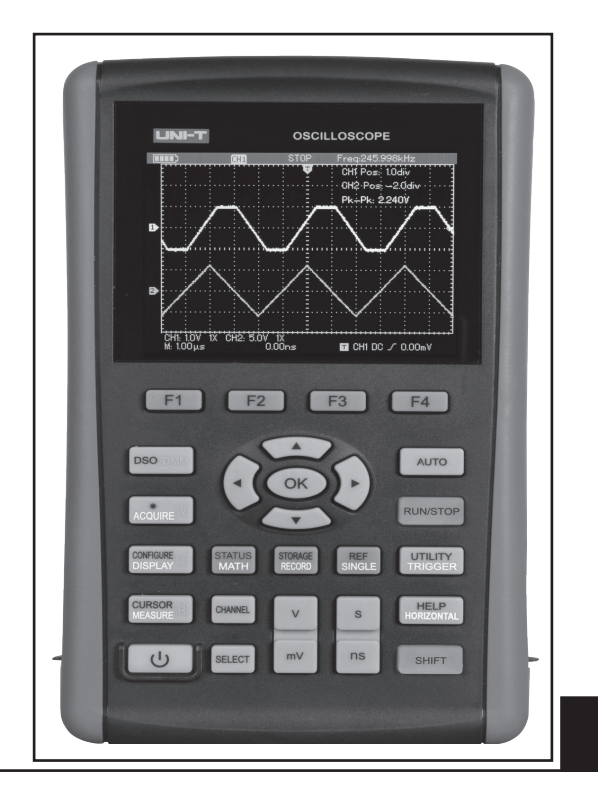

## **DEUTSCH**

## **Inhalt**

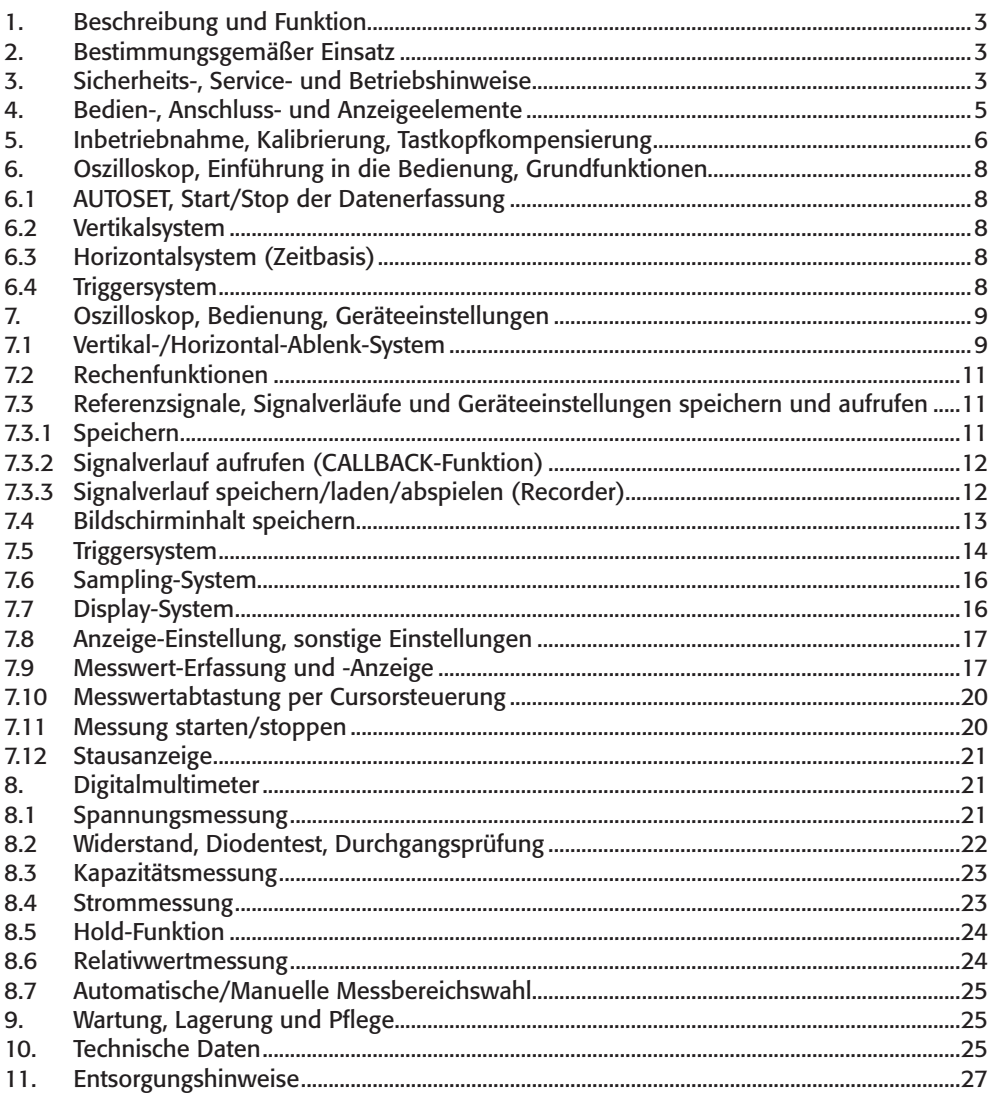

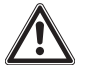

**Bitte lesen Sie diese Anleitung vor der Benutzung des Gerätes vollständig, bewahren Sie die Anleitung auf und geben Sie sie weiter, wenn Sie das Gerät an andere Personen übergeben. Messtechnische Grundkenntnisse werden vorausgesetzt.** 

Impressum

© 3/2014 reichelt elektronik GmbH & Co. KG, Elektronikring 1 · 26452 Sande Vervielfältigung, Reproduktion, Kopie, auch auszugsweise, nur mit Zustimmung von reichelt elektronik. Alle Rechte vorbehalten. Keine Haftung für technische und drucktechnische Fehler.

www.reichelt.de  $\boldsymbol{\zeta}\in\mathbb{X}$ 

Änderungen im Sinne des technischen Fortschritts können ohne Ankündigung vorgenommen werden.

Alle verwendeten Firmenbezeichnungen und Warenzeichen werden anerkannt.

## **1. Beschreibung und Funktion**

Das UTD1025/1050DL verbindet die Funktionalität eines hochwertigen Digital-Oszilloskops mit einer Analogbandbreite von 25/50 MHz und einer Samplingrate von 250 MS/s mit der eines Digitalmultimeters in einem mobilen, akku- oder netzbetriebenem Messgerät.

#### **Die Funktionen und Eigenschaften:**

- · 2-Kanal-DSO mit 25/50 MHz Analogbandbreite, Sampling Rate 250 MS/s (Echtzeit)
- · Besonders einfache Inbetriebnahme durch Auto-Setup und Auto Scale
- · Hoch auflösender 8,89-mm-/3,5"-LCD-Farbbildschirm, 320 x 240 Pixel, auf S/W-Darstellung umschaltbar
- · Hohe Messauflösung von bis zu 20 V/Div
- · Speichermöglichkeit für Bildschirm-Abbild (auch Multimeter)
- · Umfangreiche Anzeige- und Analyse-Funktionen (MATH/FFT) zur Signalauswertung
- · Interner Recorder für Signalverläufe mit Wiedergabefunktion
- · Cursor-Steuer- und Auswertefunktionen
- · Automatische Erfassung von 22 Signalparametern, konfigurierbar
- · Umfangreiche Triggerungsmöglichkeiten: Flanke, Pulsweite, Video, Slope
- · Auto-Range-Digitalmultimeter (3,999) für AC-/DC-Spannungsmessung bis 400 V, AC-/DC-Strommessung bis 4 A, Widerstandsmessung bis 40 MΩ, Kapazität bis 100 µF, Durchgangstest, Diodentest, Hold-Funktion, Relativwertmessung
- · Integriertes On-Screen-Hilfesystem
- · Isolierte USB-Schnittstelle
- · Netz- und Akku-Betrieb (integrierter, wechselbarer LiIon-Akku für bis zu 6 h Betriebszeit)

## **2. Bestimmungsgemäßer Einsatz**

Das Messgerät ist für die Erfassung und Auswertung elektrischer Signale im in den Technischen Daten dieser Bedienungsanleitung angegebenen Wertebereich vorgesehen.

Der Einsatz darf nur in trockener, staubfreier Umgebung erfolgen.

Der Einsatz darf nicht in explosionsgefährdeten Umgebungen erfolgen.

Für eine ausreichende Belüftung des Gerätes ist zu sorgen.

Das Gerät entspricht den Bestimmungen der EN 61010-1, die Überspannungskategorie ist CAT III (Verteilungsebene) mit 600 V, Schutzklasse 2 für den Multimeterteil und 300 V, Schutzklasse 2, für den Oszilloskop-Teil. Die maximale Eingangsspannung darf dabei 300 V (Oszilloskop) bzw. 400 V (Multimeter, AC/DC) nicht übersteigen. Der Betrieb darf nur mit dem eingebauten Akku oder an einem Stromnetz mit Schutzerdung über das mitgelieferte Netzteil erfolgen.

Die Nichteinhaltung dieser Bestimmungen und die Nichtbeachtung der Sicherheitshinweise kann zu Unfällen und Schäden führen.

Ein anderer Einsatz als in dieser Bedienungsanleitung beschrieben ist nicht zulässig und führt zu Gewährleistungs- und Garantieverlust sowie zu Haftungsausschluss. Dies gilt auch für Veränderungen und Umbauten.

## **3. Sicherheits-, Service- und Betriebshinweise**

· Beachten Sie die Nutzungsbedingungen im Kapitel 2. Die Missachtung dieser Nutzungsbedingungen kann zu Unfällen, Sach- und Personenschäden führen.

- · Das Gerät ist kein Spielzeug, es gehört nicht in Kinderhände und darf nicht im Zugriffsbereich von Kindern aufgestellt, gelagert oder betrieben werden.
- · Dieses Gerät ist nicht dafür bestimmt, durch Personen (einschließlich Kinder) mit eingeschränkten physischen, sensorischen oder geistigen Fähigkeiten oder mangels Erfahrung und/oder mangels Wissen benutzt zu werden, es sei denn, sie werden durch eine für ihre Sicherheit zuständige Person beaufsichtigt oder erhielten von ihr Anweisungen, wie das Gerät zu benutzen ist.
- · Lassen Sie Verpackungsmaterialien nicht achtlos liegen, diese können für spielende Kinder zu einer Gefahr werden.
- · Die Nutzung durch Jugendliche, Auszubildende usw. ist durch eine im Umgang mit dem Gerät vertraute Person zu überwachen.
- · Bei Nutzung im gewerblichen Bereich sind die dort geltenden Unfallverhütungsvorschriften zu beachten.
- · Setzen Sie nur Messleitungen ein, die mindestens den in dieser Bedienungsanleitung aufgeführten Bestimmungen zur Isolation und Überspannung nach EN 61010-1 entsprechen. Die mitgelieferten Oszilloskop-Messleitungen entsprechen CAT II, bei Teilerfaktor 1: 150 V, bei Teilerfaktor 10: 300 V. Sie dürfen nicht an höheren Spannungen betrieben werden! Prüfen Sie die Messleitungen, Tastköpfe, Messklemmen etc. vor jedem Einsatz auf Schäden. Ersetzen Sie beschädigte Messleitungen umgehend.
- · Bei Arbeiten mit Spannungen von mehr als 42 VDC / 30 VAC vermeiden Sie jede Berührung spannungsführender Teile - Stromschlaggefahr!
- · Beachten Sie die auf dem Messgerät angegebenen Höchstspannungen. Es dürfen keine höheren Spannungen an den Messeingängen oder zwischen Messeingängen und Erde anliegen!
- · Setzen Sie das Gerät keinen ungünstigen Umgebungsbedingungen wie starker Wärmeoder Kälteeinwirkung, unmittelbarem Sonnenlicht, Vibrationen und anderen mechanischen Einwirkungen, elektromagnetischen und magnetischen Feldern, Feuchtigkeit oder Staubeinwirkung aus. Sorgen Sie für ausreichende Luftzirkulation um das Gerät herum, platzieren Sie es so, dass stets an allen Seiten ausreichend Platz für die Ventilation bleibt.
- · Arbeiten Sie nicht in feuchten oder explosionsgefährdeten Umgebungen mit dem Gerät.
- · Öffnen Sie das Gerät nicht, es enthält keine durch den Nutzer auszuwechselnden und instandzusetzenden Teile - Stromschlaggefahr!
- · Bei Defekten, Betriebsstörungen, mechanischen Beschädigungen sowie nicht durch diese Bedienungsanleitung klärbaren Funktionsproblemen nehmen Sie das Gerät sofort außer Betrieb und konsultieren Sie unseren Service zu einer Beratung bzw. eventuellen Reparatur.

Beachten Sie die in unseren AGB bzw. Publikationen angegebenen Service-Hinweise bezüglich einer Service-Abwicklung und technischer Beratung.

· Beachten Sie alle Warnhinweise am Gerät und in dieser Bedienungsanleitung. Die Symbole am Gerät haben folgende Bedeutung:

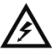

Vorsicht, Spannung! Stromschlaggefahr!

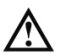

Achtung! Bedienungsanleitung beachten!

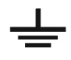

Mess-Erde

## **4. Bedien-, Anschluss-/Anzeigeelemente, Funktionsbelegung**

- A Ein-/Aus-Taste
- B Oszilloskop: Cursormessung, mit Shift: Automatik-Messmenü DMM: Widerstand/Diode/Durchgang/Kapazität
- C Oszilloskop: Display-Menü mit Shift: Configurations-Menü DMM: Strommessung
- D Oszilloskop: Aquire-Menü mit Shift: Helligkeit mit Pfeiltasten links/rechts DMM: Spannungsmessung
- E Umschaltung Oszilloskop/DMM
- F Soft-Keys für die Menüs
- G Pfeiltasten für Einstellungen/Anwahl, OK: im DMM-Betrieb Bestätigung, dass der 10-A-Adapter gesteckt ist, sonst Auswahl Ein- und Ausblenden der Menüleiste
- H Oszilloskop: Auto-Set mit Shift: Auto-Set-Menü
- I Oszilloskop: Start/Stop der Datenerfassung DMM: Hold
- J Oszilloskop: Trigger-Menü mit Shift: Utility-Menü
- K USB-Port
- L Oszilloskop: Horizontal-Menü mit Shift: Hilfe-Funktion
- M Shift-Taste: erst Shift-Taste, dann Funktionstaste drücken
- N Netz-/Ladeteil-Anschluss
- O Oszilloskop: Single-Triggerung mit Shift: REF-Menü
- P Zeitbasis-Einstellung (10 ns/Div - 50 s/Div, Staffelung 1-2-5)
- Q Oszilloskop: Signalspeicherung, Menü mit Shift: Gerätespeicher-Menü
- R Vertikal-Einstellung 5 mV/Div - 20 V/Div, Staffelung 1-2-5)
- S Kanaltaste
- T Vertikal-/Trigger-Shift (mit Pfeiltasten) Measure-Menü: Bestätigung der eingestellten Parameter Cursor-Messung: Umschaltung Cursor 1/2

V

- U Oszilloskop: Math-Menü mit Shift: Status-Menü
- V Signalausgang Kompensationssignal 1 kHz/3 V
- W DMM-Messeingang (4 A über Adapter)
- X Oszilloskop-Messeingang Kanal 1/2

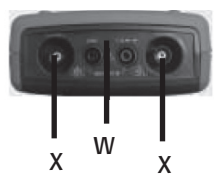

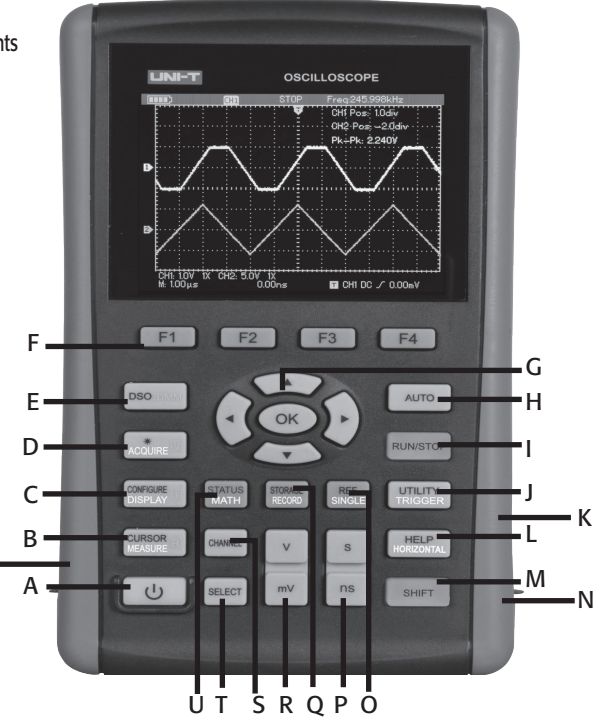

### **Achtung!**

**Nur die für den jeweiligen Betrieb benötigten Messleitungen anschließen, z. B. Messleitungen am Multimeter-Eingang bei Oszilloskop-Betrieb entfernen!**

#### **Display Oszilloskop-Betrieb**

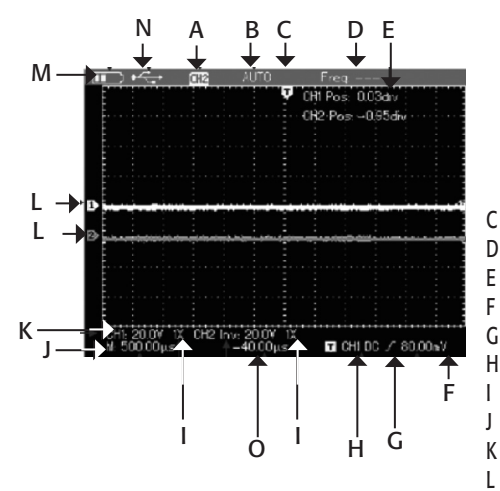

- A Triggereinstellung: CH1/2 = Signal; REF = REF-Signal
- B Triggerstatus:

 ARMED = Erfassung von Pretriggerdaten, alle Trigger werden vernachlässigt READY = Pretriggerung abgeschlossen, bereit zum Triggern TRIG`ED = Trigger erfasst, Nachtriggerung STOP = Erfassung beendet AUTO = Automatikbetrieb ohne Trigger

- SCAN = Kontinuierliche Signalerfassung
- C Triggercursor: horizontale Triggerposition
- D Triggerfrequenz
- E Ablenkzeit (relativ zur Bildmitte)<br>F Menüleiste
	- F Menüleiste
- G Triggerart und Pegel (Flanke/Impulsbreite)
- H Triggerkopplung AC/DC/HF
- I Tastkopfeinstellung
- J Zeitbasiseinstellungen (Haupt-/Triggerzeitbasis)
- K Vertikal-Skaleneinstellungen mit Phasenlage
- L Nullinie Kanal 1/2, Bezug: GND
- M Netzteil- oder Akkubetrieb
- N USB-Verbindung aktiv
- O Abweichung des Triggerpunkts vom Bezugspunkt

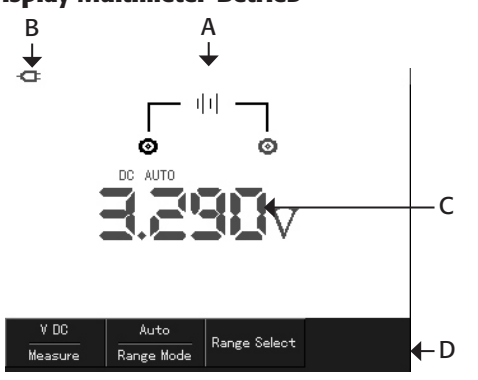

#### **Display Multimeter-Betrieb**

- A Messart- (hier DCV) und Anschlussanzeige
- B Status Stromversorgung, hier Netz
- C Nummerische Messwertanzeige, darüber Messart, Bereichswahl-Mode
- D Menüleiste: Messart, Bereichswahl-Mode, Bereichswahl

## **5. Inbetriebnahme, Kalibrierung, Tastkopfkompensierung**

An den Messeingängen darf zunächst kein Mess-Signal angeschlossen werden.

- · Schalten Sie das Gerät durch langes Drücken der Taste "POWER" ein und kontrollieren Sie den Ladezustand des Akkus. Das Akku-Symbol oben rechts im Display muss voll ausgefüllt sein.
- · Ist dies nicht der Fall, schließen Sie das mitgelieferte Netzteil an die Netzteilbuchse an und verbinden Sie das Netzteil mit einer Schutzkontaktsteckdose. Ist der Akku voll geladen, sind alle Segmente des Akkusymbols ausgefüllt.

#### **Werkseinstellungen**

Bei der ersten Inbetriebnahme sollte kontrolliert werden, ob das Gerät auf die Werkseinstellung gesetzt ist, um definierte Anfangsbedingungen zu schaffen.

- Drücken Sie die Taste "SHIFT", rechts oben erscheint "shift" im Display.
- Drücken Sie die Taste "UTILITY" und wählen Sie mit "F2" die Option "Default Set" an.
- · Jetzt wird das Gerät auf folgende Werkseinstellung zurückgesetzt:

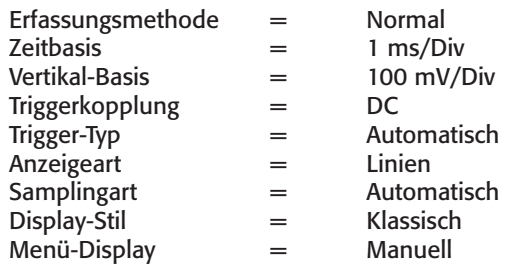

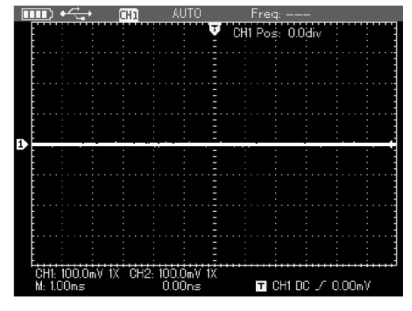

· Mit der Taste "OK" können Sie die Zusatzmenüs für die Soft-Keys F1-F4 ein- und ausblenden.

#### **Automatische Kalibrierung**

- · Drücken Sie aus der Grundeinstellung heraus die Taste "SHIFT", dann die Taste "UTILITY".
- · Kontrollieren Sie nochmals, dass keine Eingangsbuchse belegt ist und drücken Sie dann "F1".
- · Warten Sie, bis die automatische Kalibrierung abgeschlossen ist. Erscheint die Meldung "Calibration Finished...", so drücken Sie eine der Soft-Tasten. Für eine höhere Gerätegenauigkeit empfehlen wir zunächst eine Aufwärmzeit von 20 Minuten.

#### **Tastteiler einstellen**

- · Hierzu benötigen Sie einen Signalgenerator, der ein exaktes Rechtecksignal mit einer Frequenz von 1 kHz und einer Amplitude von 3 Vss bereitstellen kann.
- Schließen Sie eines der mitgelieferten Messkabel an die Buchse "Channel A" an und stellen Sie den Schalter des Tastteilers am Tastkopf auf "X10".
- · Drücken Sie die Taste "CHANNEL" und dann "F3" (Probe), um hier mit den Pfeiltasten und OK ebenfalls "X10" für den Teilerfaktor einzustellen:

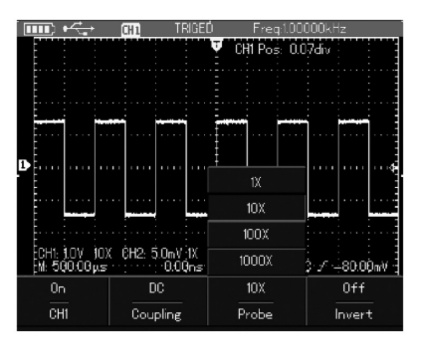

- · Schließen Sie den Tastkopf inkl. Masseanschluss an den Signalausgang des Signalgenerators an und drücken Sie die Taste "AUTO".
- · Auf dem Bildschirm erscheint nun ein 1-kHz-Rechtecksignal mit einer Amplitude (Spitze-Spitze) von 3 V.

Stellen Sie den Tastteiler bei Bedarf wie im nächsten Abschnitt beschrieben ein.

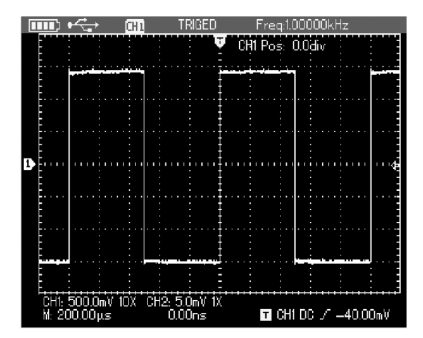

#### **Tastkopf kompensieren**

· Erscheint das Rechtecksignal nicht korrekt (siehe nachfolgende Skizze), so korrigieren Sie die Signalform mit einem kleinen (isolierten) Schraubendreher über den Trimmer im Tastkopf, bis das Signal als sauberes Rechtecksignal abgebildet wird.

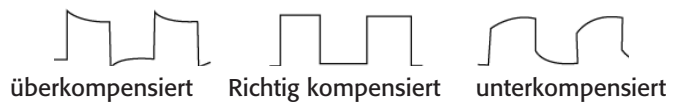

## **6. Oszilloskop, Einführung in die Bedienung, Grundfunktionen**

Die Oszilloskop-Funktion wird über die Taste "DSO" angewählt.

#### **6.1 AUTOSET, Start/Stopp der Datenerfassung**

Die Autoset-Funktion passt das Gerät automatisch an die Parameter des anliegenden Mess-Signals an.

Bitte beachten Sie, dass die Autoset-Funktion nur bei Signalen mit einer Frequenz von mehr als 20 Hz und einem Tastverhältnis ≥1% nutzbar ist.

· Schließen Sie die Messleitung mit dem Tastkopf an das Mess-Signal an.

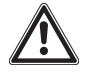

Erfassen Sie den Tastkopf stets hinter dem Kragen, berühren Sie niemals blanke Teile des Tastkopfes oder des Masseanschlusses!

- · Drücken Sie die Taste "SHIFT", dann die Taste "AUTO". Jetzt stellt das Gerät automatisch eine optimale Signaldarstellung ein. In der Statuszeile oben erscheint links von "CH1" "A".
- · Bei Bedarf können Sie nun manuelle Einstellungen vornehmen.
- Mit der Taste "RUN/STOP" können Sie die Signalerfassung stoppen und starten.

#### **6.2 Vertikalsystem**

- Mit den Tasten "mV/V" wird die Signalspannungs-Skalierung "V/DIV" (5 mV/Div 20 V/Div, Raster 1-2-5) gewählt. Die Skalierung wird nummerisch unten in der Statuszeile angezeigt, z. B. 1,00 V für 1 V/Div.
- · Die vertikale Position der Messkurve wird mit den Pfeiltasten hoch/herunter eingestellt. Die Nulllinie des Signals wird dabei vom Cursor links markiert.

#### **6.3 Horizontalsystem (Zeitbasis)**

- · Die gewählte Zeitbasis wird unten (M) angezeigt, z. B. 1.00 ms. Die Abweichung der Nulllinie der Messkurve von der Bildmitte wird oben (Position) angezeigt.
- Mit den Tasten "s/ns" wird die Zeitbasis-Skalierung "S/ns" gewählt (Einstellbereich10 ns/ Div - 50 s/Div, Raster 1-2-5).
- · Die horizontale Position der Messkurve wird mit den Pfeiltasten links/rechts gewählt. Die Nulllinie des Signals wird dabei mit dem Cursor oben markiert.

#### **6.4 Triggersystem**

- · Mit der Taste "TRIGGER" gelangen Sie in das Triggermenü, das mit den Tasten F1 bis F4 bedient wird:
	- F1 TYPE: Triggerart, Grundeinstellung "EDGE" (Flankentriggerung)
	- F2 SOURCE: Triggerquelle, nur CH1 verfügbar
	- F3 Coupling: Triggerkopplung Grundeinstellung "AC", abh. von der Triggerart
	- F4 Mode: Automatische/Triggerabhängige Triggerung, Grundeinstellung Automatisch

## **7. Oszilloskop, Bedienung, Geräteeinstellungen**

#### **7.1 Vertikal-/Horizontal-Ablenk-System**

· Um in das Vertikalsystem-Menü zu gelangen, drücken Sie die Taste "CHANNEL":

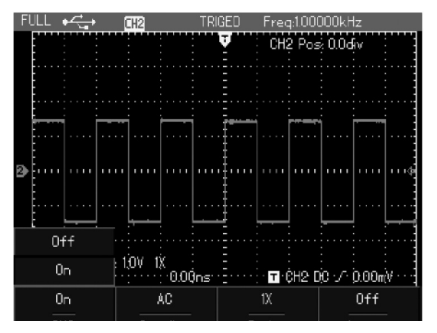

Mit der Taste "CHANNEL" können Sie durch mehrfaches Drücken zwischen den Menüs für Kanal 1 und Kanal 2 wechseln

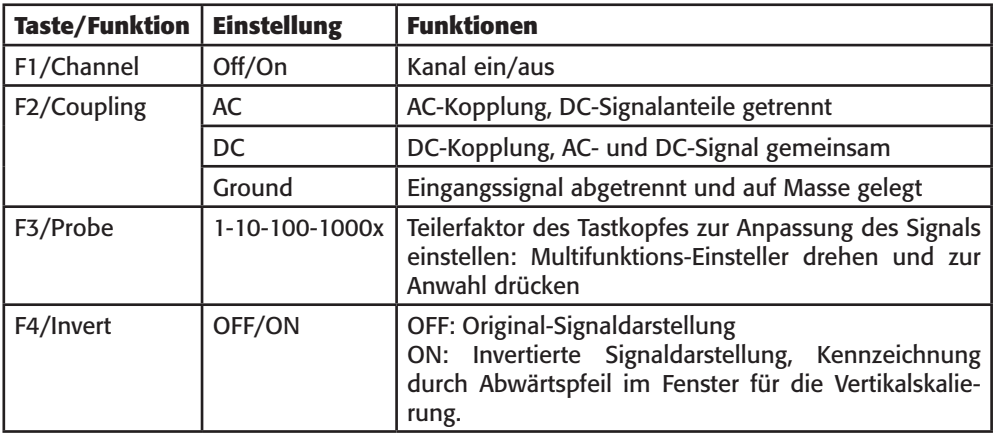

· Um in das **Horizontal-Menü** zu gelangen, drücken Sie die Taste "HORIZONTAL". Hier sind zwei Funktionen verfügbar:

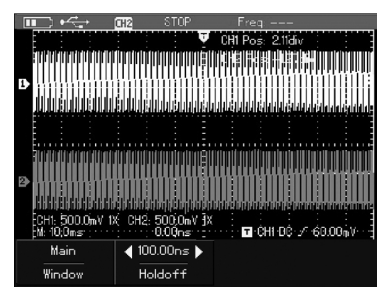

#### **Window Extension**

Mit "F1" können Sie eine Vergrößerungsfunktion aufrufen, bei der ein ausgewählter Bereich der Signalkurve vergrößert darstellbar ist. Dabei ist bei der Auswahl des Zeitbereiches zu beachten, dass dieser nicht geringer als die eingestellte Zeitbasis ist und diese nicht unter 100 ns eingestellt ist.

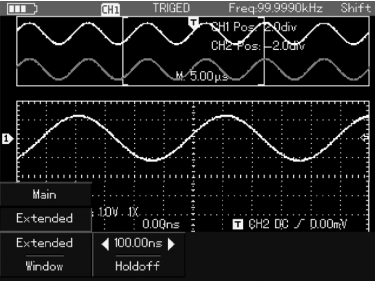

- · Oben wird das Original-Signal dargestellt.
- · Nach Drücken der Taste "OK" kann mit den Pfeiltasten links/rechts der unten darzustellende Bereich des Signals und mit der Taste "s/ns" der Signalausschnitt ausgewählt werden.

#### **Trigger Hold-Off**

Bei komplizierten Signalverläufen, z. B. einer Impulsfolge, ist es für die Automatik mitunter nicht einfach, den richtigen Triggerpunkt für die Detektierung zu finden.

Hier kann die manuelle Hold-Off-Funktion eingesetzt werden und man kann die Zeitspanne (100 ns - 1,5 s) zwischen der Detektierung der gewünschten Triggerflanken der Impulsfolge einstellen. So kann man gewünschte Impulsfolgen innerhalb eines Signalverlaufs gezielt triggern. Im Regelfall stellte man die Hold-Off-Zeit kürzer als die Zeit der kompletten Impulsfolge ein.

Drücken Sie im Horizontal-Menü die Taste "F2" und stellen Sie dann mit den Pfeiltaste links/rechts die Hold-Off-Zeit ein, so dass ein stabiles Anzeigebild erscheint.

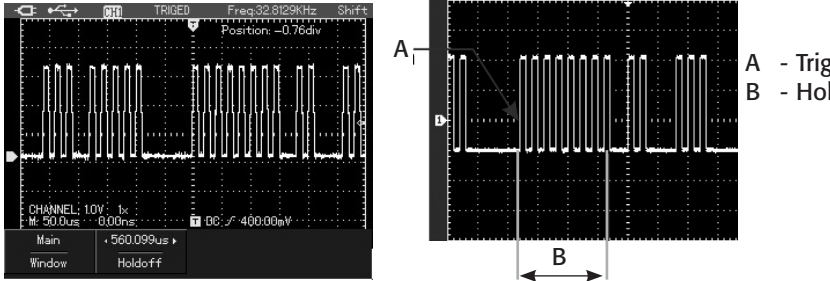

- A Trigger-Position
- B Hold-Off-Bereich

#### **7.2 Rechenfunktionen**

Über die Funktionstaste "MATH" steht wahlweise eine FFT-Frequenzanalyse oder Mathematische Funktionen zur Verfügung. Die jeweilige Auswahl erfolgt mit der Taste F1.

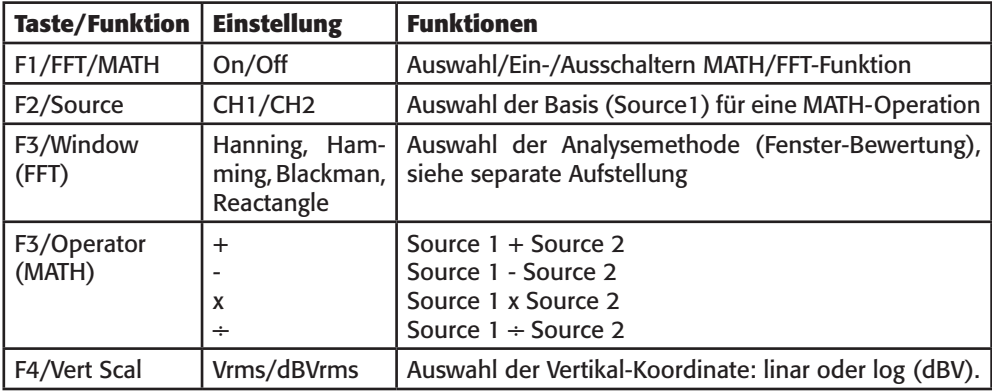

#### **FFT-Analysemethoden**

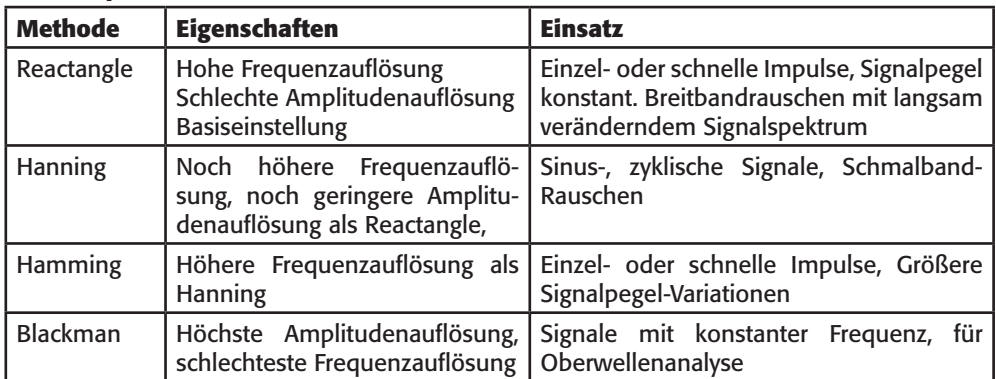

· Das Ausschalten der Rechenfunktion erfolgt über MATH

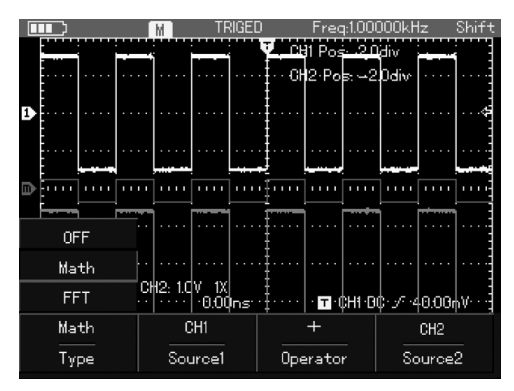

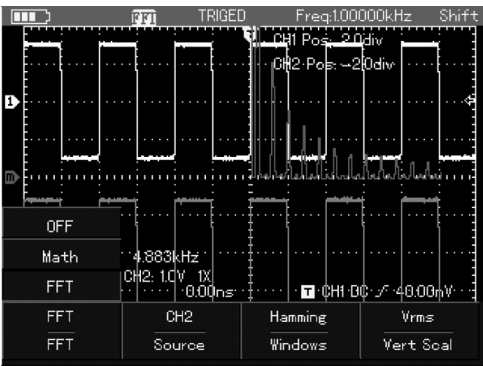

#### MATH-Funktion FFT-Funktion

#### **7.3 Referenzsignale, Signalverläufe und Geräteeinstellungen speichern und aufrufen**

Das Gerät verfügt über mehrere Möglichkeiten, sowohl Signalverläufe als auch Geräteeinstellungen zu speichern und wieder zu laden. Darüber hinaus können Bildschirm-Hardcopies des Signalverlaufs im Format .bmp gespeichert werden.

Folgende Speichermöglichkeiten stehen zur Verfügung: Signalverläufe: 5, jeweils bis 150 Messpunkte intern Geräteeinstellungen: 20 intern Screenshot/Bitmap: 10 intern bzw. auf PC

#### **7.3.1 Speichern**

· Wählen Sie mit der Taste "STORAGE/RECORD" das Speichermenü an. Die weitere Bedienung erfolgt nun über die Tasten F1 bis F4 sowie die Pfeiltasten.

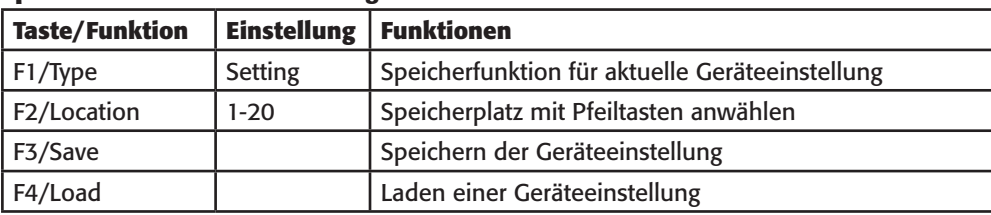

#### **Speichern von Geräteeinstellungen**

#### **Speichern Signalverlauf**

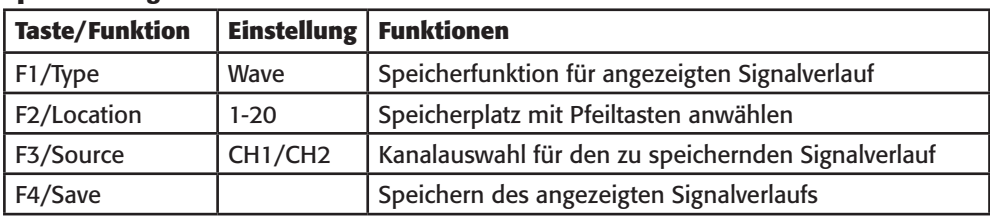

\* Ein Screenshot wird im auf einem PC aufrufbarem Grafikformat .bmp abgelegt.

#### **7.3.2 Signalverlauf aufrufen (Callback-Funktion)**

· Wählen Sie mit der Taste "SHIFT" und dann "REF" das Callback-Menü auf:

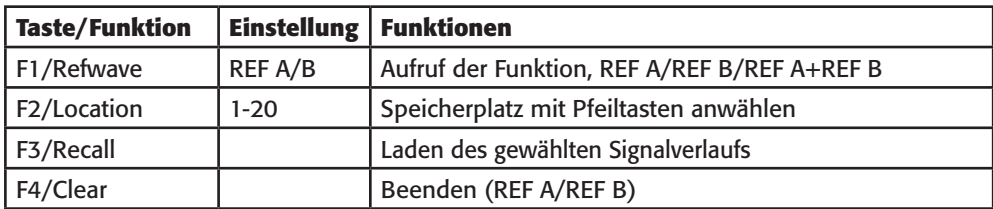

#### **7.3.3 Signalverlauf speichern/laden/abspielen (Recorder)**

· In dieser Speicherart kann ein definierter Signalverlauf gespeichert und für eine genaue Analyse auf dem Display wiedergegeben werden.

Wählen Sie mit der Taste "RECORD" das Record-Menü auf. Hier haben Sie die Auswahl zwischen dem Record-Menü (Aufzeichnung) und dem Save-Menü (Speicherung nach der Aufzeichnung):

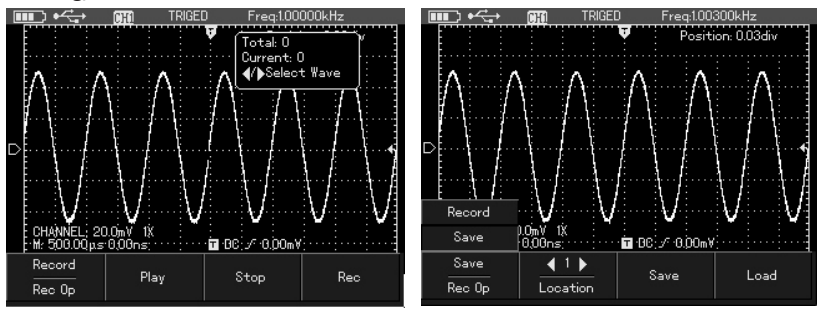

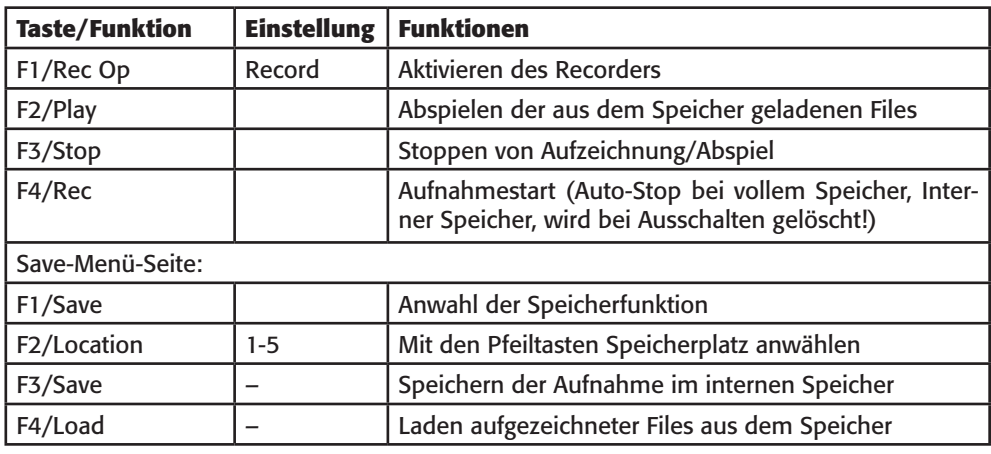

· Die Bedienreihenfolge:

Aufnahme: F1 (Record), dann Aufzeichnen mit F4, Anhalten mit F3, F1 (Save), mit Pfeiltasten Speicher aussuchen, mit F3 speichern.

Laden und Abspielen: F1 (Save), mit Pfeiltasten Speicherplatz des zu ladenden Files anwählen, mit F4 laden, bis "Load Success"-Meldung erscheint. Dann F1 (Record), F2 (Play), mit F3 stoppen, mit Pfeiltasten stückweise manuell abspielen.

#### **7.4 Bildschirminhalt speichern**

Über die Bitmap-Funktion können Sie im internen Speicher bis zu 10 Bildschirminhalte (Screenshots) speichern und über die PC-Verbindung abrufen. Die Speicherung erfolgt im .bmp-Format.

· Drücken Sie die Taste "SHIFT" und danach die Taste "OK". Jetzt ist der Screenshot abgespeichert.

#### **7.5 Triggersystem**

Das Triggersystem (grundsätzliche Bedienung siehe 6.4) verfügt über eine große Anzahl von Möglichkeiten zur Signaltriggerung. Verfügbare Triggermodes: Edge (Flanke), Pulse (Pulsweite), Video, Slope

- · Die Anwahl der Triggereinstellungen erfolgt mit der Taste "TRIGGER".
- · Zuerst sind über "Common Set" die Grundeinstellungen auszuwählen:

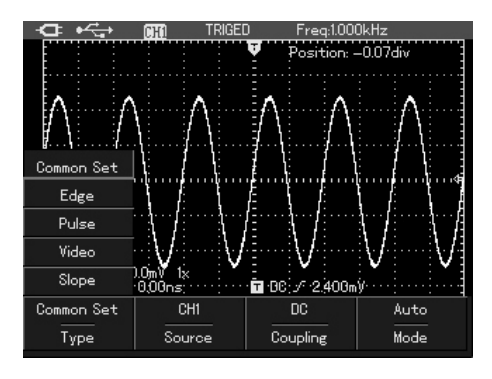

#### **Trigger Common-Setting:**

Grundeinstellungen für das Triggern. Dieses Menü kann auch direkt über die Tasten "Shift" und dann "F1" erreicht werden.

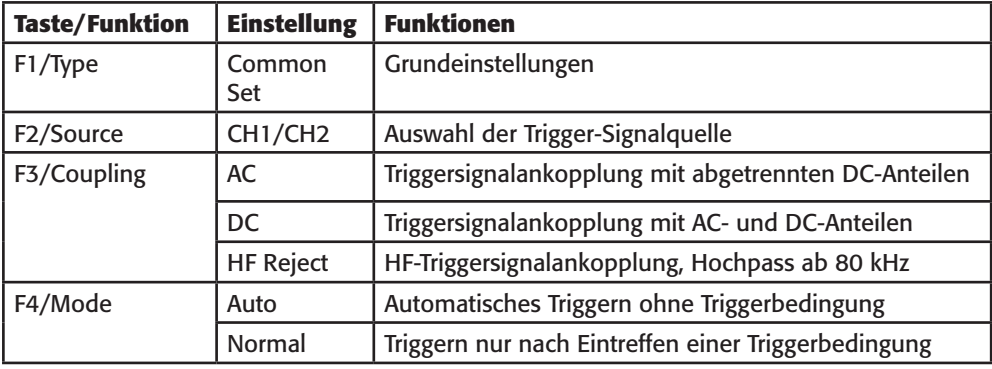

#### **Type Edge:**

Erreicht die Signalflanke den gewählten Triggerpegel, erfolgt das Triggern

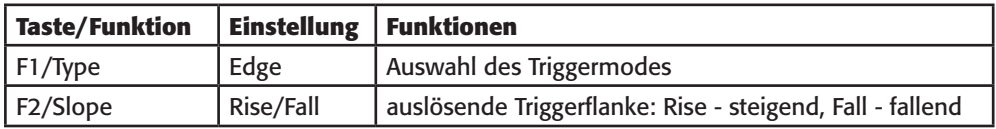

#### **Type Pulse:**

Entspricht die Pulsweite des Triggersignals den gewählten Bedingungen, erfolgt das Triggern

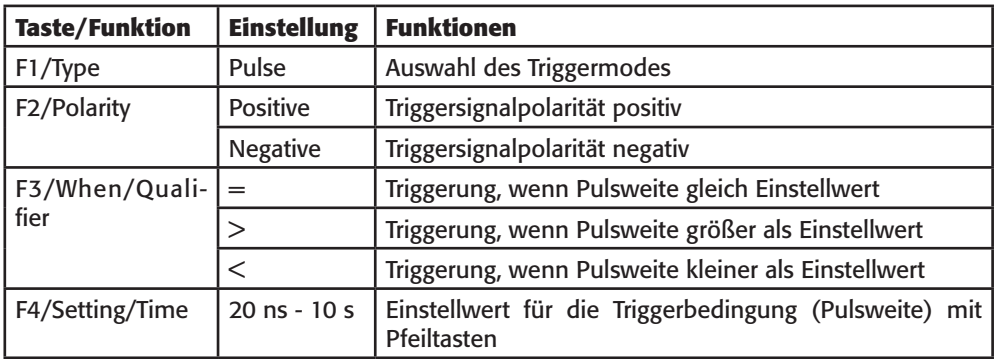

#### **Type Video:**

Die Triggerung erfolgt durch ein NTSC- oder PAL-Videosignal. Die Ankopplungsart ist DC.

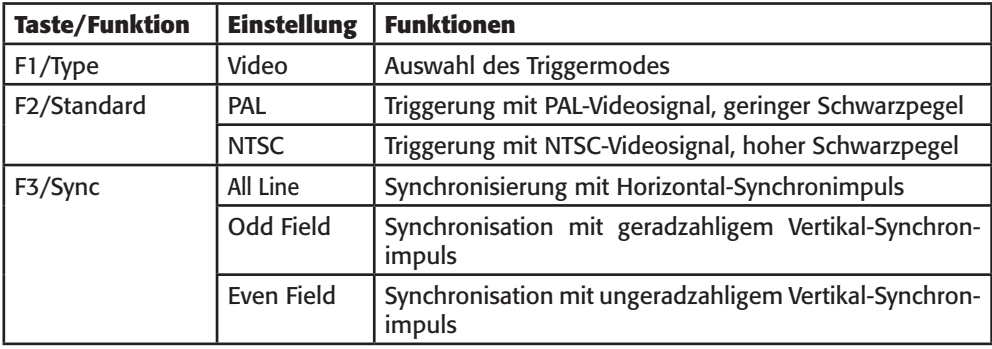

#### **Type Slope:**

Entspricht im Prinzip dem Typ Edge (Flankentrigger), ist durch zusätzliche Bedingungen wie Schwellwerte jedoch exakter einstellbar

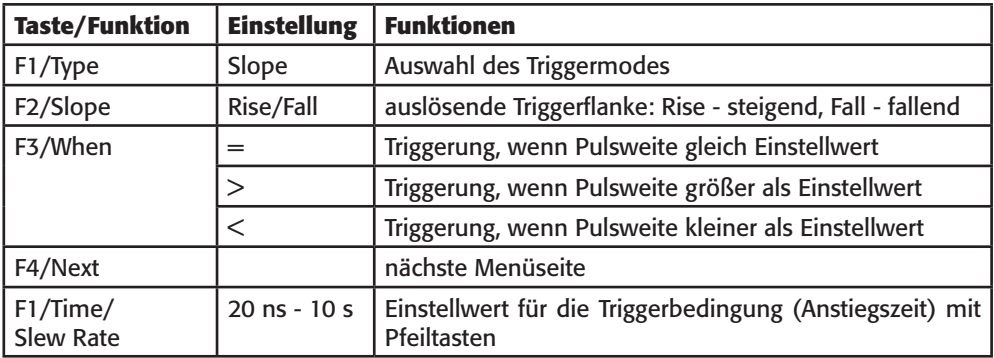

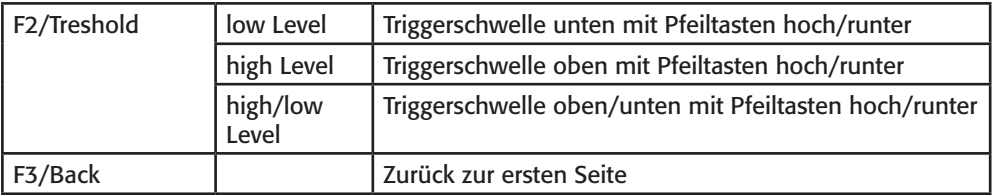

#### **Single Shot-Triggerung**

· Für eine einmalige Triggerung eines Signals drücken Sie die Taste "SINGLE". Das Signal wird einmal getriggert, anschließend erscheint die Stop-Anzeige (siehe 7.11.)

#### **7.6 Sampling-System**

· Die Auswahl der Abtastart (Sampling) erfolgt nach Aufruf durch die Taste "AQUIRE":

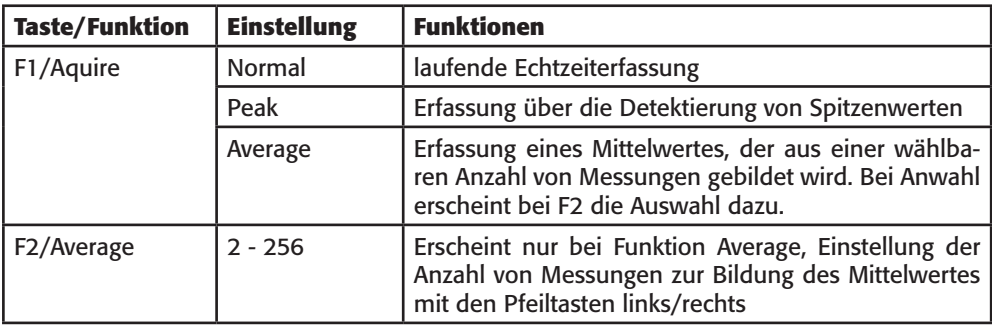

#### **7.7 Display-System**

· Die Auswahl verschiedener Anzeigemöglichkeiten erfolgt nach Aufruf durch die Taste "DIS-PLAY":

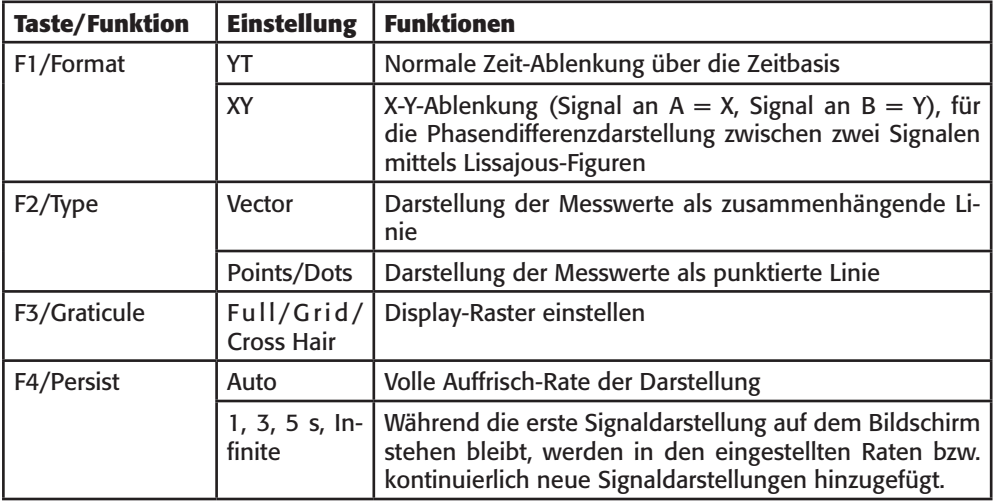

#### **7.8 Anzeige-Einstellung, sonstige Einstellungen**

· Über die Tasten "SHIFT" und "CONFIGURE" kann man verschiedene Arten der Anzeige im Display einstellen:

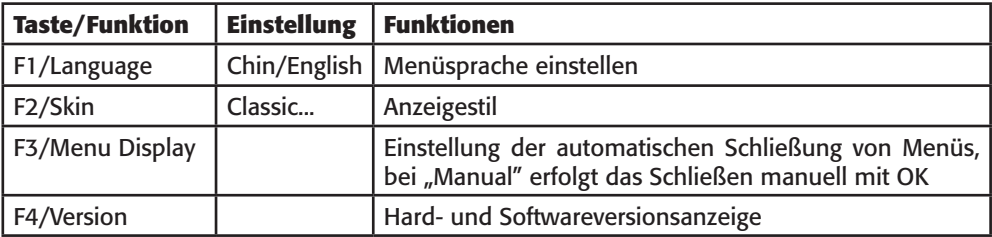

Über die Tasten "SHIFT" und "UTILITY" kann man das Menü für verschiedene Grundeinstellungen erreichen:

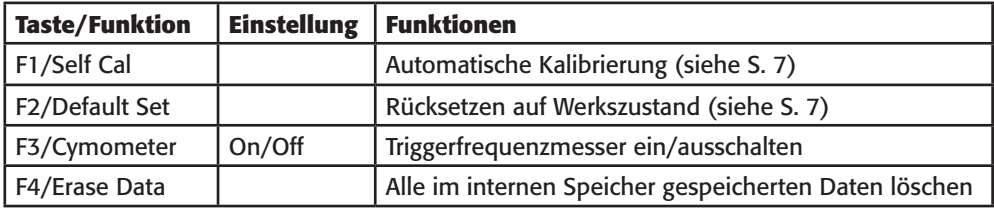

#### **7.9 Messwert-Erfassung und -Anzeige**

Das Gerät kann neben der Signaldarstellung bis zu 23 Messwerte erfassen und anzeigen. Davon sind 4 auswählbare Messwerte ständig rechts im Display anzeigbar. Alle erfassten Messwerte sind temporär im Display anzeigbar.

· Die Anwahl des Messwert-Menüs erfolgt über die Taste "MEASURE":

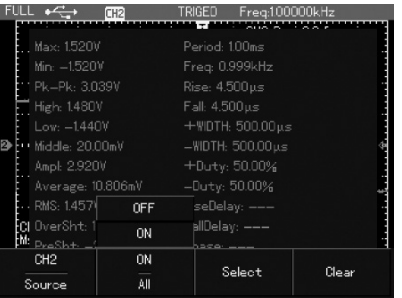

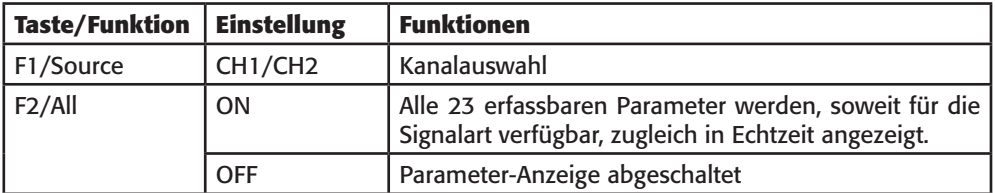

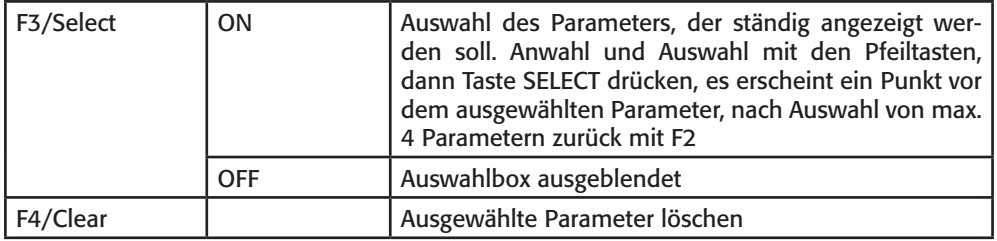

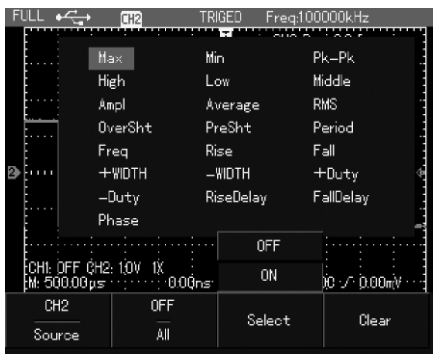

#### **Erläuterungen zu den Parametern Spannung**

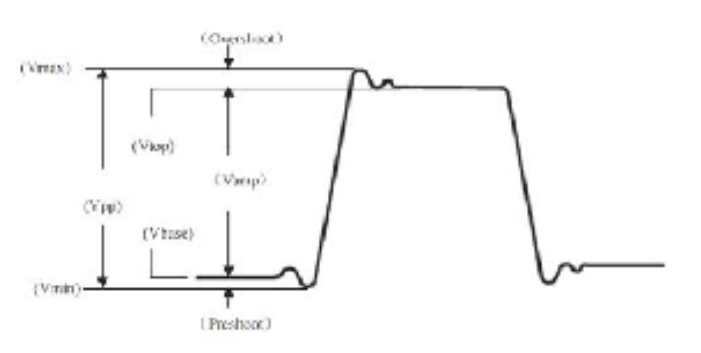

Vpp = Spitzenwert, Wert zwischen höchstem und niedrigstem Punkt des Signals  $V$ max = Wert zwischen positivem Spitzenwert des Signals und GND  $Vmin$  = Wert zwischen negativem Spitzenwert des Signals und GND  $V$ amp  $=$  Signalpegel  $Vmid = 50\%$  des Signalpegelwertes  $Vtop = Wert$  zwischen oberem Signalpegelwert und GND  $Vbase$  = Wert zwischen unterem Signalpegelwert und GND Overshoot = Differenzverhältnis zwischen Signalmaximum und oberem Signalpegelwert Preshoot = Differenzverhältnis zwischen Signalminimum und unterem Signalpegelwert Average = Durchschnittswert einer Signalperiode Vrms = Effektivwert der Spannung

### **Zeit**

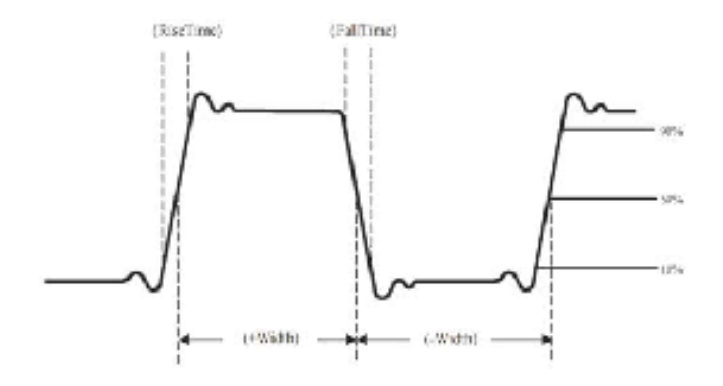

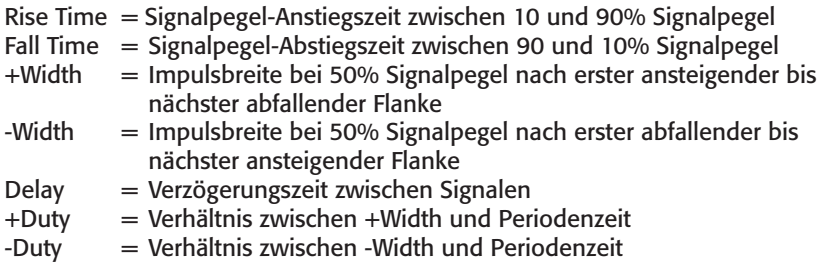

#### **7.10 Messwertabtastung per Cursorsteuerung**

Das Gerät ermöglicht, über eine Cursorsteuerung die Abtastung der Signalkurve und die Anzeige zeit- und spannungsbezogener Daten. Über einen zweiten Cursor sind auch direkte Verhältnismessungen zwischen zwei Punkten innerhalb des Signalverlaufs möglich.

- · Die Anwahl der Cursorfunktion erfolgt über die Tasten "SHIFT" und dann "CURSOR", dann F2 zur Kanalauswahl.
- · Wählen Sie mit F1 die gewünschte Messart (Volt/Time) aus.
- · Mit den Pfeiltaste bewegen Sie den Cursor an den gewünschten ersten Messpunkt. Durch Drücken von "SELECT" wird der Cursor hier fixiert und Sie können in gleicher Weise den zweiten Cursor bewegen. Im Ergebnisfenster oben links sehen Sie je nach gewählter Anzeigeart die zugehörigen Daten. Bei "Tracking" werden so die Zeit- bzw. Spannungsdifferenz zwischen diesen sowie die Zeit- bzw. Spannungsdifferenz zum Nullpunkt angezeigt.
- · Durch Drücken der Taste "SELECT" ist ein Wechsel zwischen den beiden Cursoren möglich.
- · Im Messfenster werden die Differenzwerte zwischen den beiden Cursoren und die zwischen Signal und Cursor angezeigt.

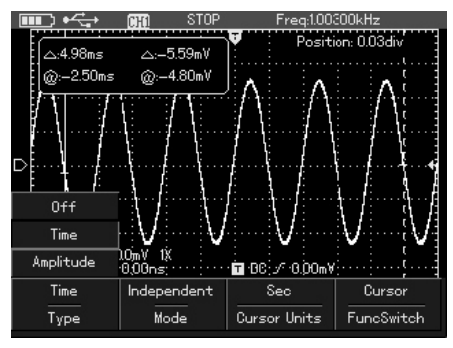

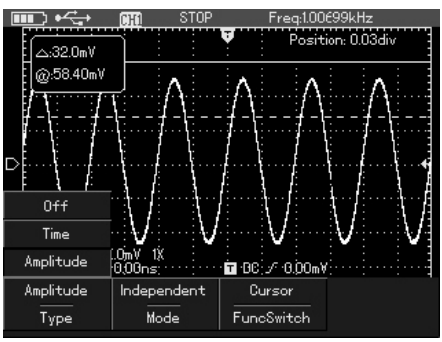

Belegung bei "Time", bei "Amplitude" entfällt F4 (statt dessen F3):

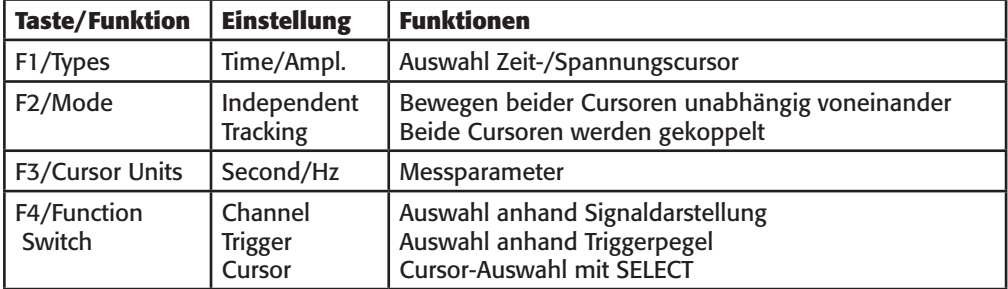

### **7.11 Messung starten/stoppen**

- · Mit der Taste "RUN/STOP" kann die Messung manuell getartet und gestoppt werden: Messung gestoppt: STOP oben im Display
- · So werden auch z. B. Single-Shot-Messungen angezeigt.
- Zusätzlich erfolgt die Aktivitätsanzeige oben im Display, z. B. "Stop" oder "Trig`d".

#### **7.12 Statusanzeige**

- · Um alle Einstellungen zusammengefasst anzuzeigen, drücken Sie zunächst "SHIFT" und dann "STATUS".
- · Diue Anzeige kann entweder durch erneutes Drücken von "SHIFT" und "STATUS" oder von "AUTO" wieder ausgeblendet werden.

## **8. Digitalmultimeter**

· Starten Sie das Digitalmultimeter mit der Taste "DSO/DMM". Nun befindet sich das Gerät im Multimeter-Menü:

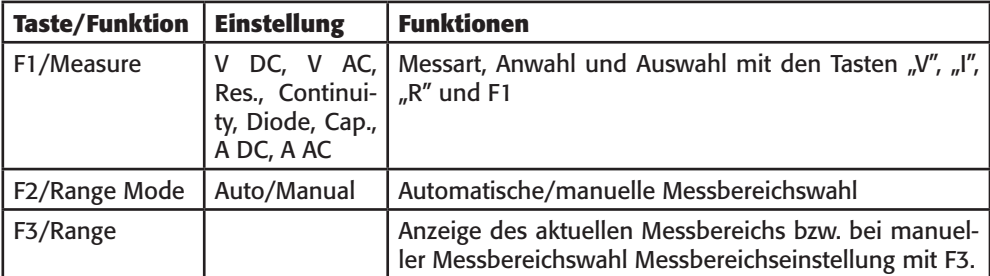

· Entsprechend der gewählten Messart erscheint ein Symbol mit der erforderlichen Polaritätskennzeichnung für den Anschluss des Messobjekts oben im Display.

#### **Hinweise zu den Messungen**

#### **8.1 Spannungsmessung**

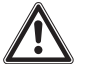

**Niemals eine Spannungsquelle anschließen, solange die Messbuchsen für die Strommessung belegt sind - Stromschlag- und Brandgefahr!**

**Die Eingangsspannungen dürfen nicht den Wert 400 DC/AC überschreiten. Messen Sie niemals an unbekannten Messobjekten, deren Spannung größer als diese Werte sein könnte.**

**Messspitzen immer hinter dem Sicherheitskragen erfassen, niemals die blanken Messspitzen berühren!**

**Bei unbekannten Messobjekten/Werten immer Autorange benutzen!**

#### **Gleichspannung**

- · Stecken Sie den Stecker der schwarzen Messleitung in die Buchse COM.
- · Stecken Sie den Stecker der roten Messleitung in die Buchse V/Ω
- · Wählen Sie über die Taste "V" die Funktion "DCV" an.
- · Legen Sie die Messspitzen möglichst polrichtig an das Messobjekt an. Erscheint vor dem Messwert ein Minuszeichen, ist die Messspannung verpolt angelegt.
- Erscheint bei automatischer Messbereichswahl ein OL in der Anzeige, sofort Messspitzen vom Messobjekt entfernen.

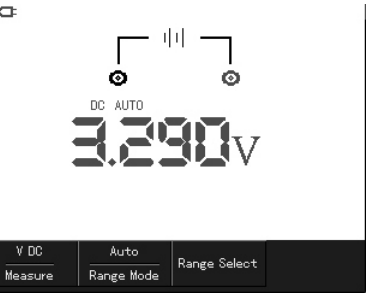

#### **Wechselspannung**

- Stecken Sie den Stecker der schwarzen Messleitung in die Buchse COM.
- · Stecken Sie den Stecker der roten Messleitung in die Buchse V/Ω
- · Wählen Sie über die Taste "V" und F1 die Funktion "ACV" an.
- · Legen Sie die Messspitzen an das Messobjekt an.
- · Erscheint bei automatischer Messbereichswahl ein OL in der Anzeige, sofort Messspitzen vom Messobjekt entfernen.

### **8.2 Widerstand, Diodentest, Durchgangsprüfung**

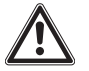

**Schalten Sie die Spannung in der Messschaltung ab und entladen Sie alle dort vorhandenen Kondensatoren. Spannungen in der Messchaltung verfälschen das Messergebnis und können das Messgerät zerstören.**

#### **Widerstandsmessung**

- · Stecken Sie den Stecker der schwarzen Messleitung in die Buchse COM.
- · Stecken Sie den Stecker der roten Messleitung in die Buchse V/Ω
- · Wählen Sie über die Taste "R" die Funktion "Res" an.
- · Legen Sie die Messspitzen an das Messobjekt an.
- · Erscheint bei automatischer Messbereichswahl ein OL in der Anzeige, ist der Wert größer als 40 MΩ, oder das Messobjekt ist defekt (unterbrochen).
- . Bei sehr niederohmigen Messobjekten schließen Sie vor der Messung die Messspitzen kurz und no-

tieren sich den Leistungswiderstand der Messleitungen, den Sie nach der Messung vom Messwert abziehen.

#### **Durchgangsprüfung**

- · Stecken Sie den Stecker der schwarzen Messleitung in die Buchse COM.
- · Stecken Sie den Stecker der roten Messleitung in die Buchse V/Ω
- · Wählen Sie über die Taste "R" und F1 die Funktion "Continuity" an.
- · Legen Sie die Messspitzen an das Messobjekt an.
- · Hat das Messobjekt Durchgang (<10 Ω), ertönt der Summer und der Widerstandswert wird angezeigt.
- · Erscheint ein OL in der Anzeige, ist der Wert größer als 75 Ω oder das Messobjekt unterbrochen.

#### **Diodentest**

- Stecken Sie den Stecker der schwarzen Messleitung in die Buchse COM.
- Stecken Sie den Stecker der roten Messleitung in die Buchse V/Ω
- Wählen Sie über die Taste "R" und F1 die Funktion "Diode"an.
- Legen Sie die Messspitzen an das Messobjekt an, wenn bekannt, z. B. die rote Messspitze

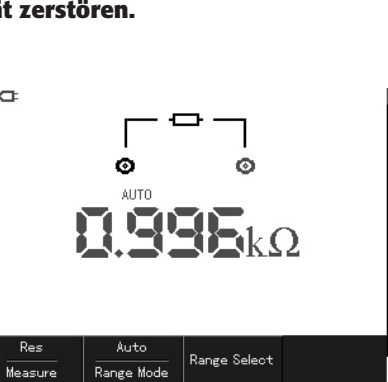

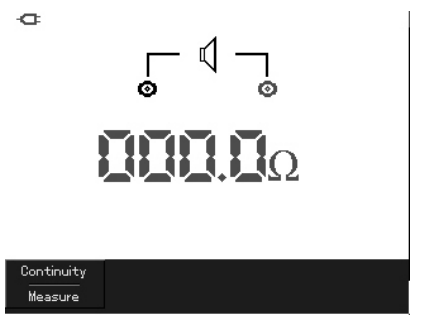

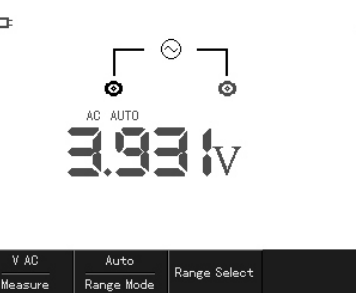

#### o

bei einer Diode an die Anode und die schwarze an die Katode.

- · Erscheint ein OL in der Anzeige, ist die Halbleiterstrecke unterbrochen oder sie wird in Sperrrichtung gemessen.
- · Wechseln Sie die Polarität der Messspitzen. Erscheint jetzt ein Wert, z. B. 0,5 V, im Display. messen Sie in Durchgangsrichtung (Rot = Anode, schwarz=Katode)
- Erscheint in beide Messrichtungen OL, ist das Bauelement defekt.

#### **8.3 Kapazitätsmessung**

#### **Schalten Sie die Spannung in der Messschaltung ab und entladen Sie alle dort vorhandenen Kondensatoren. Spannungen in der Messchaltung verfälschen das Messergebnis und können das Messgerät zerstören.**

· Stecken Sie den Stecker der schwarzen Messleitung in die Buchse COM.

- Stecken Sie den Stecker der roten Messleitung in die Buchse V/Ω
- · Wählen Sie über die Taste "R" und F1 die Funktion .CAP" an.
- · Legen Sie die Messspitzen an das Messobjekt an.
- Erscheint bei automatischer Messbereichswahl ein OL in der Anzeige, ist der Wert größer als 100 µF, oder das Messobjekt ist defekt.
- · Wählen Sie zur Ausschaltung von Messleitungskapazitäten bei Kapazitäten unterhalb 5 nF die Relativwertmessung.

#### **8.4 Strommessung**

**Niemals die Messspitzen parallel zu einem Messobjekt anlegen - Kurzschlussgefahr! Messgerät immer in Reihe zum Messobjekt schalten.**

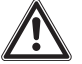

**Niemals unter Spannungen höher als 400 V messen - Zerstörungsgefahr für das Messgerät!**

#### **Messung im Bereich bis 400 mA**

- Stecken Sie den Stecker der schwarzen Messleitung in die COM-Buchse.
- · Stecken Sie den Stecker der roten Messleitung in die µA/mA-Buchse.
- $\cdot$  Wählen Sie über die Taste "I" und F1 die Funktion "A DC" (Gleichstrommessung) oder "A AC" (Wechselstrommessung) an.
- · Wählen Sie mit der Taste F3 den Bereich an (µA bis 4 mA, mA bis 400 mA)
- Legen Sie die Messspitzen in Reihe zum Messobjekt an. Erscheint "OL", sofort Messspitzen vom Messobjekt entfernen und höheren Messbereich wählen. Bei unbekanntem Messobjekt im höchsten Strom-

messbereich beginnen, ggf. im 4-A-Bereich mit dem 4-A- Adapter.

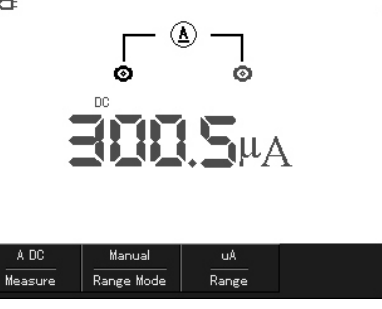

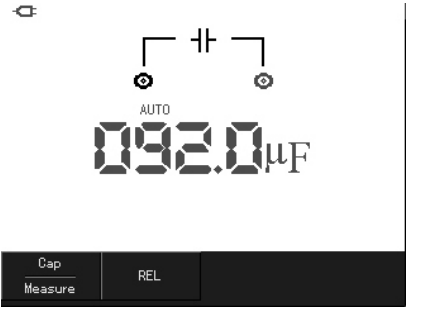

Diode Measure

#### **Messung im Bereich bis 4 A**

- · Stecken Sie den 4-A-Messadapter polrichtig auf die Messbuchsen COM und µA/mA.
- · Stecken Sie den Stecker der schwarzen Messleitung in die schwarze Buchse des Adapters.
- · Stecken Sie den Stecker der roten Messleitung in die rote Buchse des Adapters.
- · Wählen Sie über die Taste "I" und F1 die Funktion "A DC" (Gleichstrommessung) oder "A AC" (Wechselstrommessung) an.
- · Wählen Sie mit der Taste F3 den Bereich an (A), Taste OK drücken
- · Legen Sie die Messspitzen in Reihe zum Messobjekt an. Erscheint "OL", sofort Messspitzen vom Messobjekt entfernen.

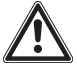

**Ströme im A-Bereich dürfen nur maximal 30 s lang gemessen werden, danach ist das Messobjekt abzutrennen und das Multimeter bis zur nächsten Messung 30 Minuten abkühlen zu lassen.**

**Der µA/mA-Strommessbereich ist intern abgesichert. Ist die Sicherung defekt, konsultieren Sie unseren Service für eine fachgerechten Sicherungswechsel.**

#### **8.5 Hold-Funktion**

Mit der Hold-Funktion können Sie einen Messwert im Display zwischenspeichern.

- · Drücken Sie bei der Messung die Taste "RUN/STOP". Der letzte Messwert erscheint konstant im Display und "Hold" blinkt".
- · Durch nochmaliges Drücken von "RUN/STOP" kehrt das Gerät wieder zur laufenden Messwertanzeige zurück.

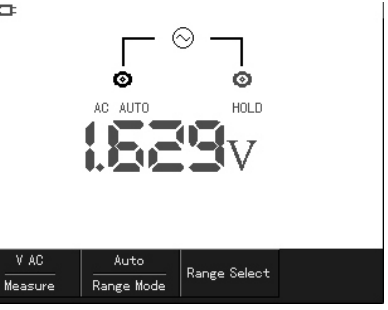

#### **8.6 Relativwertmessung**

Mit dieser Funktion können Sie einen Messwert als Referenzwert speichern und die danach erfolgende Messung bezogen auf diesen ausführen. Dies ist z. B. praktisch zur Eliminierung von Verlusten bzw. Kapazitäten der Messleitungen beim Messen sehr kleiner Widerstände oder Kapazitäten.

Beispiel für die Eliminierung von Leitungskapazitäten bei der C-Messung:

- · Stecken Sie den Stecker der schwarzen Messleitung in die Buchse COM.
- · Stecken Sie den Stecker der roten Messleitung in die Buchse V/Ω
- · Drücken Sie die Taste "R" und dann wiederholt F1, bis "Cap" angezeigt wird.
- · Legen Sie die Messleitungen möglichst so, dass anschließend ohne größere Lageänderung gemessen werden kann. Erscheint ein stabiler Messwert, drücken Sie F2 zur Speicherung des Referenzwertes. Im Display erscheint ein Differenzysmbol (Dreieck).

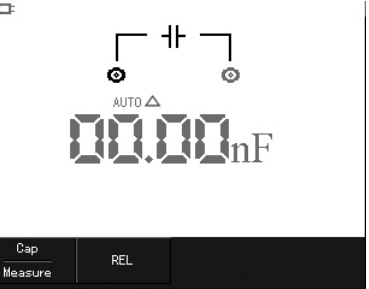

· Legen Sie jetzt die Messspitzen an den zu messenden Kondensator. Jetzt wird nur dessen Kapazität angezeigt.

#### **8.7 Automatische/Manuelle Messbereichswahl**

Standardmäßig erfolgt in allen Bereichen eine automatische Messbereichswahl. Bei Badrf kann auch auf manuelle bereichswahl umgestellt werden.

- · Wählen Sie die Messart V oder R an und schalten Sie mit F2 zwischen Auto und Manual um.
- · Im manuellen Mode wird der jeweils mit F3 zu wählende Messbereich im Display angezeigt.

## **9. Wartung, Lagerung und Pflege**

- · Trennen Sie das Gerät nach dem Einsatz vom Stromnetz. Lassen Sie das Ladegerät nicht längere Zeit, z. B. über mehrere Tage, an das Gerät angeschlossen. Das gerät ist vorwiegend für den Einsatz mit dem internen Akku vorgesehen.
- · Kontrollieren Sie Gehäuse, Bedienelemente, Anschlüsse, Messleitungen und Tastköpfe auf Beschädigungen.
- · Lagern Sie das Gerät sauber, kühl und trocken.
- · Reinigen Sie das Gerät nur mit einem trockenen Leinentuch. Nicht auf das Display drücken! Bei stärkeren Verschmutzungen kann das Reinigungstuch leicht mit Wasser angefeuchtet sein. Keine Reinigungsmittel und Chemikalien einsetzen!

Nach Einsatz eines feuchten Tuchs mit dem Wiederanschluss an das Stromnetz warten, bis das Gerät völlig abgetrocknet ist!

## **10. Technische Daten**

#### **Allgemeine Daten**

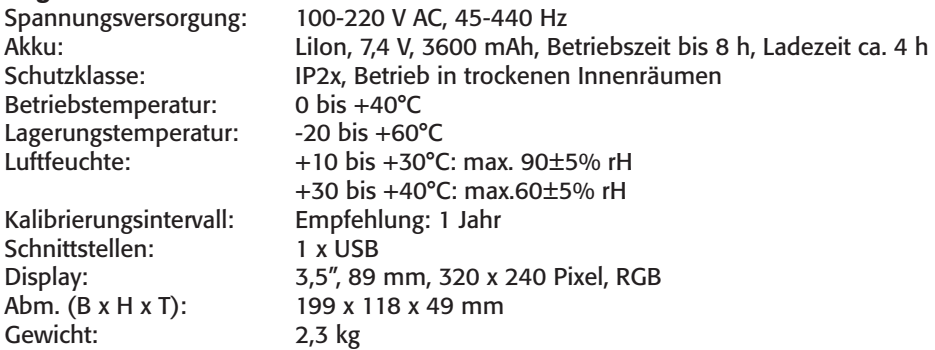

#### **Oszilloskop-Funktionen Horizontal**

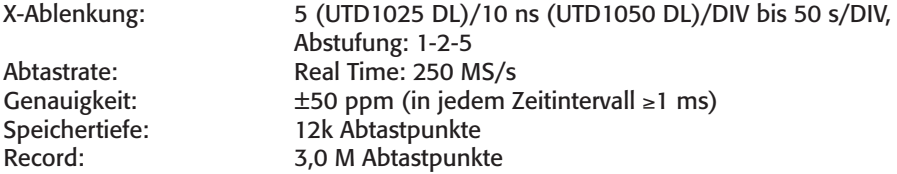

#### **Vertikal**

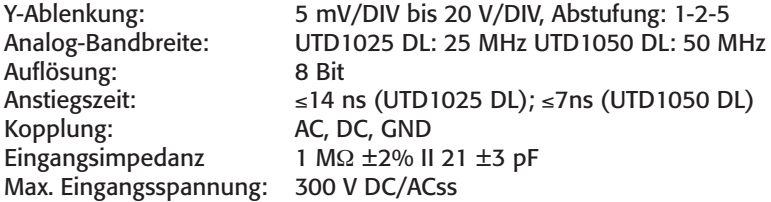

#### **Trigger**

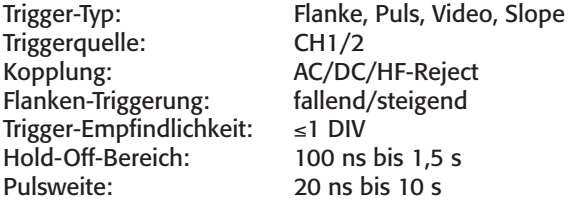

#### **Mess-Funktionen**

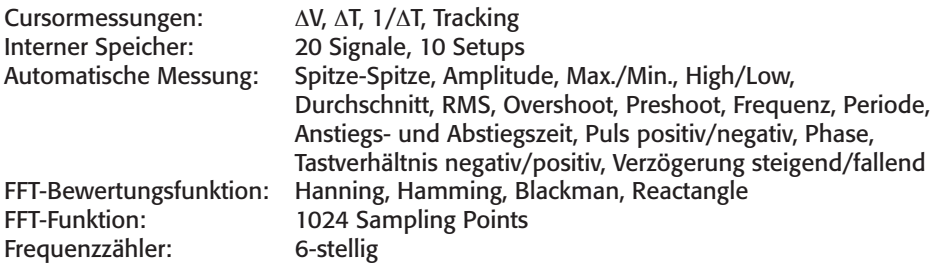

### **Digital Multimeter**

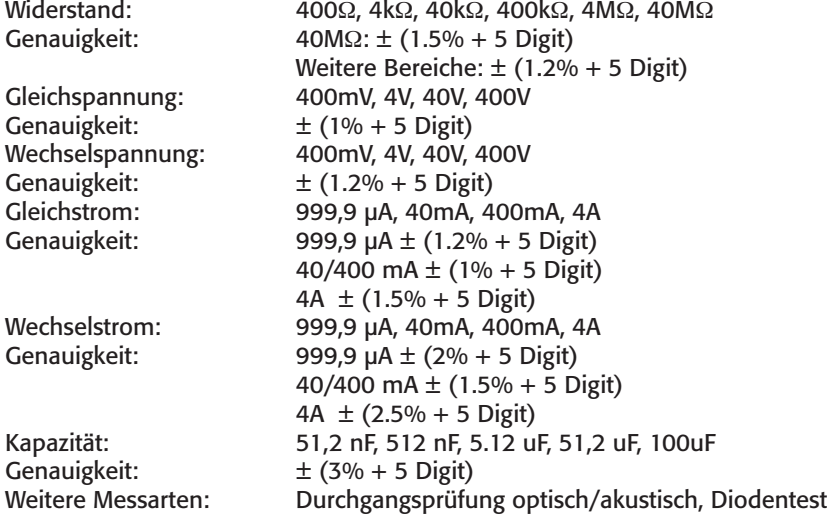

## **11. Entsorgungshinweise**

#### **Gerät nicht im Hausmüll entsorgen!**

Dieses Gerät entspricht der EU-Richtlinie über Elektronik- und Elektro-Altgeräte (Altgeräteverordnung) und darf daher nicht im Hausmüll entsorgt werden. Entsorgen Sie das Gerät über Ihre kommunale Sammelstelle für Elektronik-Altgeräte!

#### **Batterieverordnung beachten!**

Verbrauchte Batterien gehören nicht in den Hausmüll! Sie sind verpflichtet, diese in den Wertstoffkreislauf zurückzugeben. Entsorgen Sie Batterien und Akkus in Ihrer örtlichen Batteriesammelstelle, geben Sie sie an uns oder an Verkaufsstellen zurück, die Batterien und Akkus verkaufen!

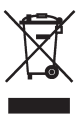

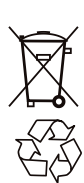